# **HIZLI BAŞLANGIÇ KILAVUZU**

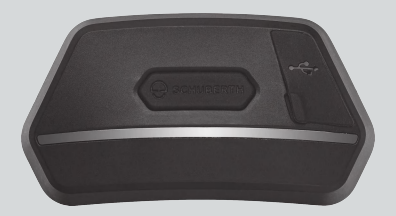

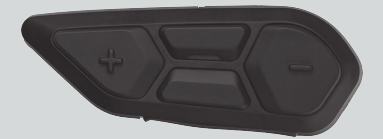

#### **TÜRKÇE**

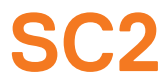

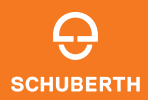

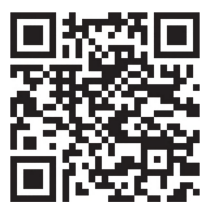

SCHUBERTH SC2 UYGULAMASI

Uygulama işlevleri: Mesh Intercom, Bluetooth İnterkom, Müzik, Cihaz ayarları, Dil ayarları

## **SCHUBERTH DEVICE MANAGER**

SCHUBERTH Device Manager, doğrudan bilgisayarınızdan cihaz yazılımını yükseltmenize ve ayarları yapılandırmanıza olanak tanır. SCHUBERTH Device Manager'ı şuradan indirebilirsiniz: [oem.sena.com/schuberth/](http://oem.sena.com/schuberth/).

## **ÜRÜN ÖZELLİKLERİ**

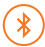

Bluetooth® 5.0

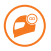

Çok Yönlü İnterkom

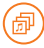

Audio Multitasking™

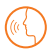

**•**Çoklu Dille Sesli Komut

**•**Sii ve Google Asistan ile uyumlu

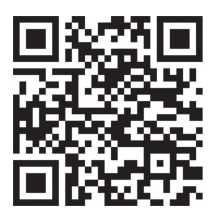

Kullanıcı Kılavuzu

Ürün, Kullanıcı Kılavuzunun temel bir hali olan Hızlı Başlangıç Kılavuzu ile gelir. KUlLANICI KILAVUZUNUN TAM SÜRÜMÜ ŞURADAN İNDİRİLEBİLİR [oem.sena.com/schuberth/](http://oem.sena.com/schuberth/).

## **ÜRÜN AYRINTILARI**

SC2

 $\Theta$  schuberth) Cok fonksiyonlu Düğme Durum LED lambası

DC Güç Şarjı ve Ürün Yazılımı Yükseltme Bağlantı Noktası

#### SC2 Remote Control

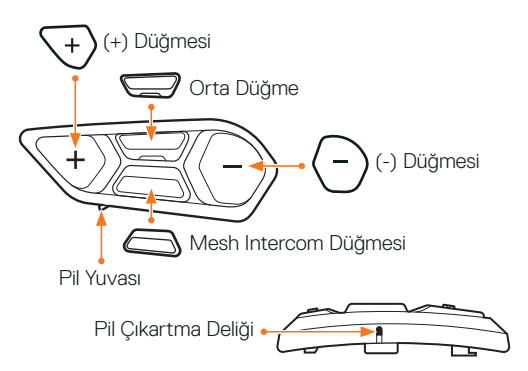

## **SC2 REMOTE CONTROL'Ü KURMA**

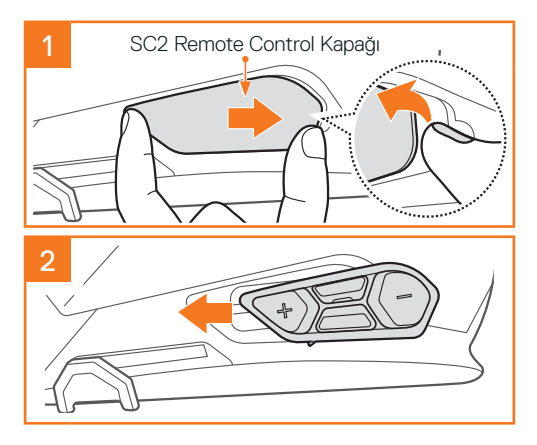

## **SC2'YI TAKMA**

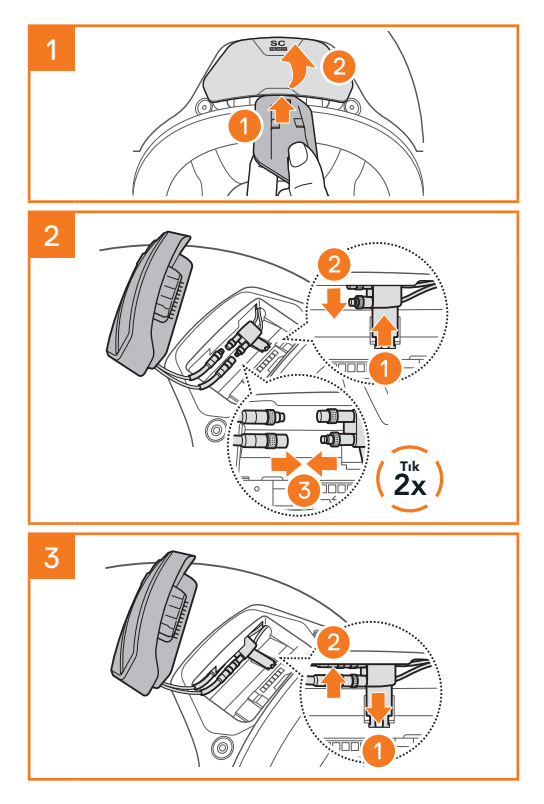

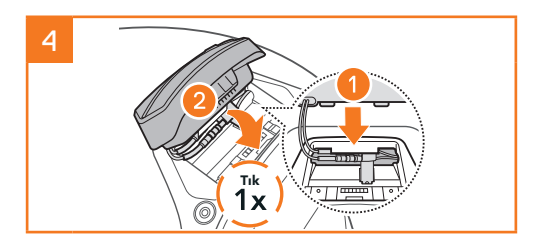

## **SC2'YI ÇIKARMA**

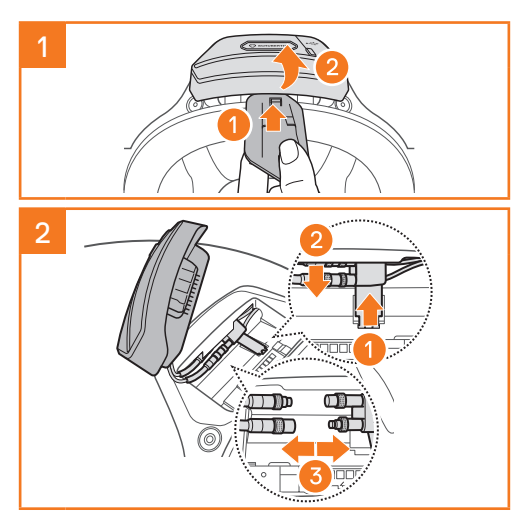

Not: Konektörlerin bağlantısını kesmeniz gerektiğinde, lütfen sallayın ve çekin. Bu hareket, konektörlerin daha kolay serbest kalmasına yardımcı olur.

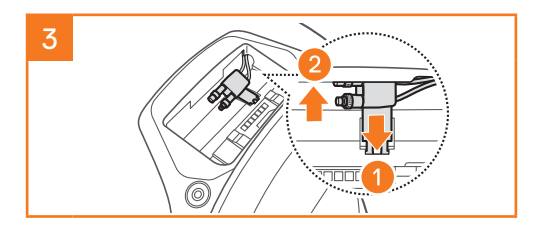

## **MIKROFONU YERLEŞTIRILME (MIKROFON S3'E ÖNCEDEN TAKILMIŞTIR)**

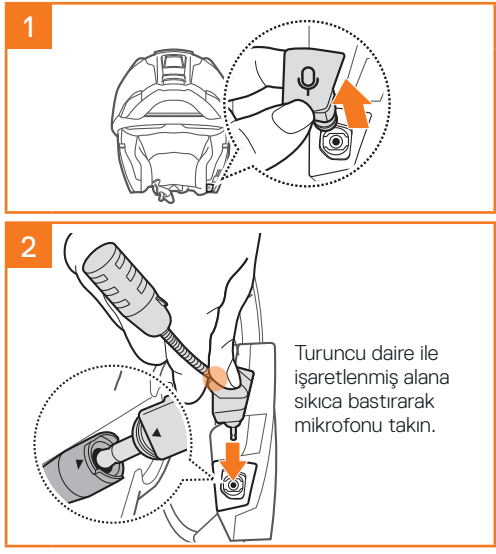

## **PILI DEĞIŞTIRME**

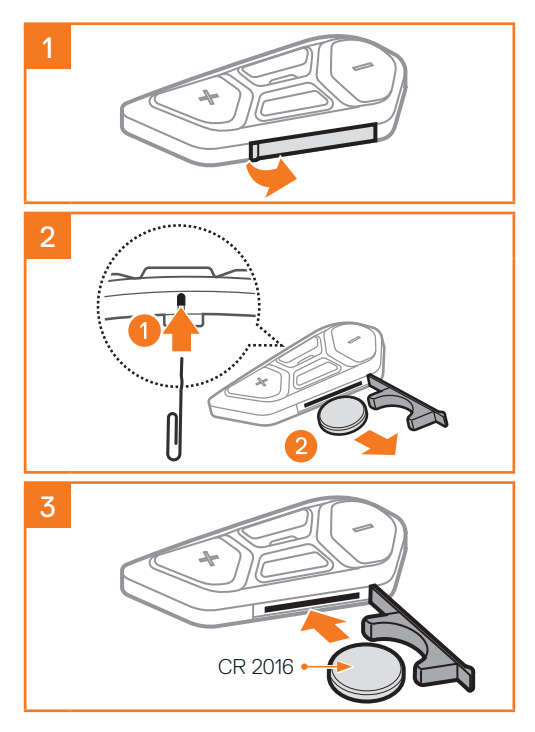

## **İKON AÇIKLAMALARI**

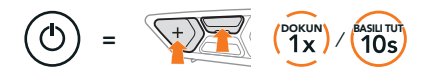

 $\textsf{islev} = \textsf{Belirt}$ ilen sayıda **dokunmak** veya belirtilen süre boyunca basılı tutmak için düğme(ler).

"Hello" Sesli uyarı

**SC2**

 $\geq$ 

Gücü Açma ve Kapatma

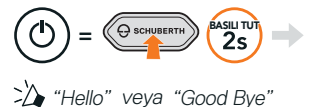

SC2'yi kapatmak için Çok Fonksiyonlu Düğmeye, çift bip sesi duyana kadar 2 saniye basılı tutun.

SC2'yi kapattığınızda uzaktan kumanda uyku moduna geçer.

SC2'yi başlattıktan sonra uzaktan kumandayı uyku modundan çıkarmak için uzaktan kumandanın (+) Düğmesine dokunun.

## **SC2 REMOTE CONTROL**

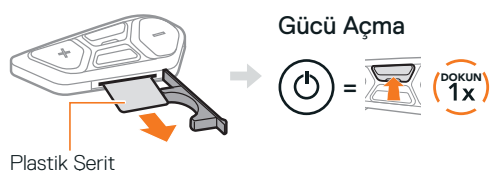

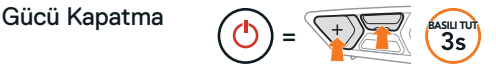

Not: SC2 ve SC2 Remote Control birlikte. eşleşmiş olarak gelir. SC2 ve SC2 Remote Control açıldığında, otomatik olarak birbirlerine bağlanırlar.

#### Ses Artırma ve Azaltma

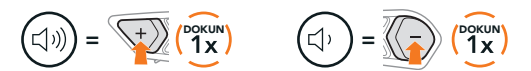

## **PIL SEVIYESINI KONTROL ETME**

Açılış sırasında LED, şarj seviyesini göstermek üzere kırmızı yanıp söner.

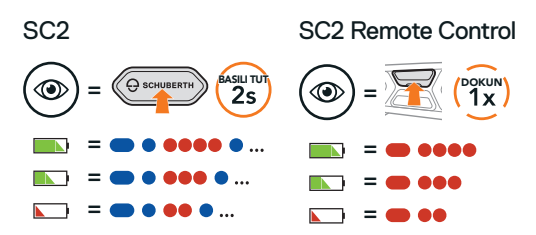

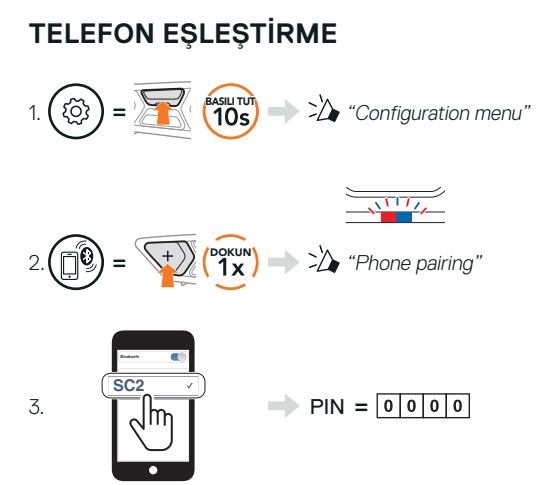

## **CEP TELEFONU**

Bir Çağrı Cevaplama

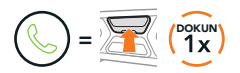

Bir Çağrıyı Sonlandırma ve Reddetme

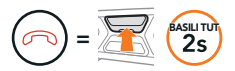

## **SIRI VE GOOGLE ASISTAN**

Akıllı Telefonunuzda Siri veya Google Asistan'ı etkinleştirin.

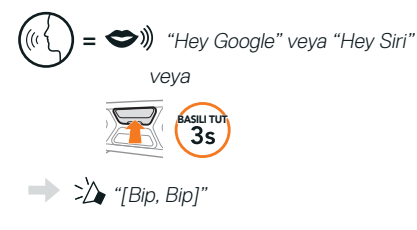

## **MÜZIK KONTROLLERI**

#### Oynatma ve Duraklatma

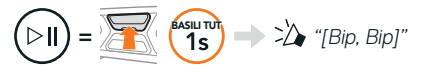

### Parça İleri ve Geri Sarma

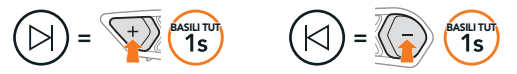

## **MESH INTERCOM™**

Mesh Intercom etkinlestirildiğinde, SC2 otomatik olarak yakındaki diğer tüm Mesh kullanıcılarına bağlanacak ve Mesh Intercom Düğmesine basarak birbirleriyle konuşmalarına izin verecektir.

Not: Eğer SC2 iletişim sistemi, tamamen Karbon olarak üretilmiş kasklara takılıyorsa, karbon fiberin elektromanyetik parazit kalkanı özellikleri nedeniyle, maksimum iletişim menzili engelsiz, açık arazide 400 metre ile sınırlıdır.

#### Mesh Intercom Açma ve Kapatma

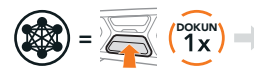

"Mesh intercom on, Open Mesh, Channel 1" veya "Mesh intercom off"

### **OPEN MESH™**

Mesh Intercom etkinleştirildiğinde, kulaklık başlangıçta Open Mesh'te (varsayılan: kanal 1) olacaktır. Kullanıcılar, aynı Open Mesh kanalında birbirleriyle rahatca iletisim kurabilirler.

#### **KANAL AYARI (VARSAYILAN: KANAL 1)**

Diğer gruplar da kanal 1 (varsayılan) kullandığından Open Mesh iletişiminde parazit varsa, kanalı değiştirin. 1'den 9'a kadar kanallardan birini seçebilirsiniz.

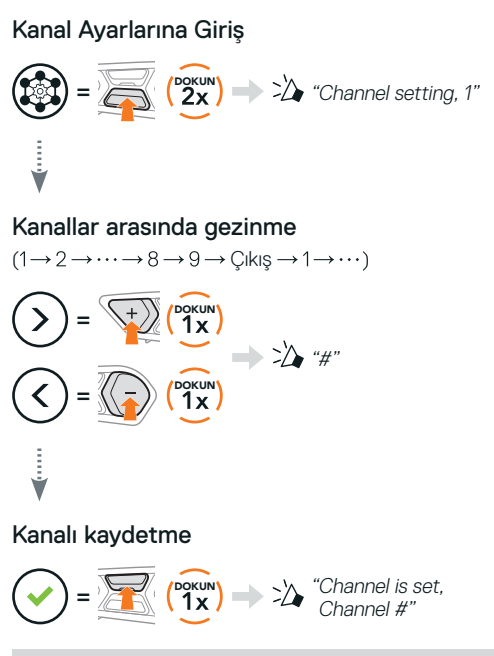

Not: Kanal Ayarından çıkmak için, (+) Düğmesine veya (-) Düğmesine, "Exit" sesli uyarısını duyana kadar dokunun ve ardından Orta Düğmeye dokunun.

## **GROUP MESH™**

Group Mesh kullanıcıların her bir kulaklığı, eşleştirmeden bir grup interkom görüşmesine katılmasına, ayrılmasına veya yeniden katılmasına izin veren kapalı bir grup interkom işlevidir. Her bir özel gruba 24 kişiye kadar kullanıcı bağlanabilir.

## **BIR GROUP MESH OLUŞTURMA**

Bir Group Mesh oluşturmak, iki veya daha fazla Open Mesh kullanıcısı gerektirir.

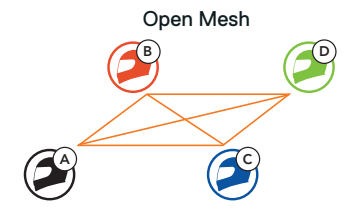

1. Siz (C) ve arkadaşınız (D) bir Group Mesh oluşturmak için Mesh Grubu Oluşturma'ya girebilir.

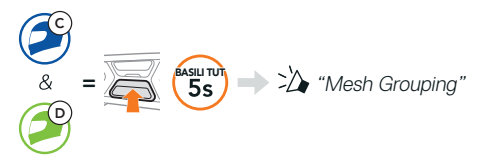

2. Kulaklıklar Mesh Grubu Olusturma'yı tamamlar ve otomatik olarak Open Mesh'ten Group Mesh'e geçer.

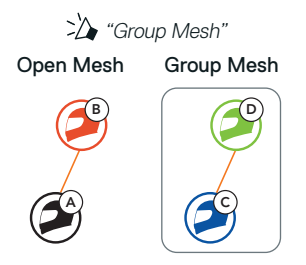

#### **MEVCUT BIR GROUP MESH'E KATILMA**

Mevcut Group Mesh'teki üyelerden biri, Open Mesh'teki yeni üyelerin Mevcut Group Mesh'e katılmasına izin verebilir.

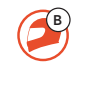

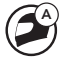

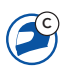

Yeni Üyeler Mevcut Group Mesh ve Şu Anki Üyeler

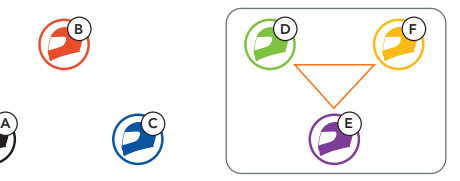

1. Şu anki üyelerden biri (E) ve bir yeni üye (siz [C]), Mevcut Group Mesh'e katılmak için Mesh Grubu Olusturma'ya girebilir.

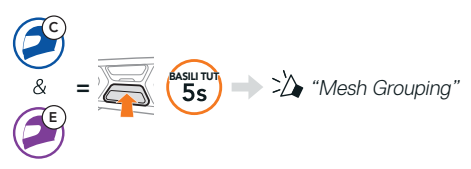

2. Kulaklıklar Mesh Grubu Olusturma'yı tamamlar. Yeni üyeler, kulaklıkları otomatik olarak Open Mesh'ten Group Mesh'e geçerken bir sesli uyarı duyar.

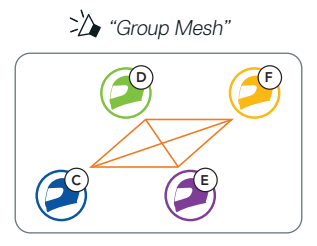

## **MESH SIFIRLAMA**

Open Mesh veya Group Mesh'teki bir kulaklık Mesh'i sıfırlarsa, otomatik olarak Open Mesh'e döner (varsayılan: kanal 1).

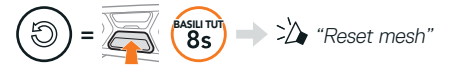

### **MİKROFONU ETKİNLEŞTİRME VE DEVRE DIŞI BIRAKMA (VARSAYILAN: ETKIN)**

Bir Mesh Intercom'da iletişim kuran kullanıcılar, mikrofonlarını etkinleştirebilir/devre dışı bırakabilir.

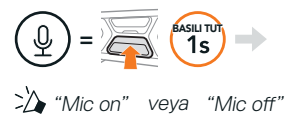

## **BLUETOOTH İNTERKOM**

Bluetooth interkom görüşmeleri için kulaklığınız (A) ile en fazla üç kişi eşleştirilebilir.

#### İnterkom Eşleştirme

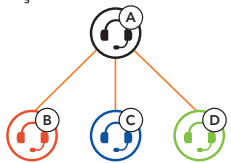

Not: Eğer SC2 iletişim sistemi, tamamen Karbon olarak üretilmiş kasklara takılıyorsa, karbon fiberin elektromanyetik parazit kalkanı özellikleri nedeniyle, maksimum iletişim menzili engelsiz, açık arazide 400 metre ile sınırlıdır.

## İnterkom B ile Eşleştirme

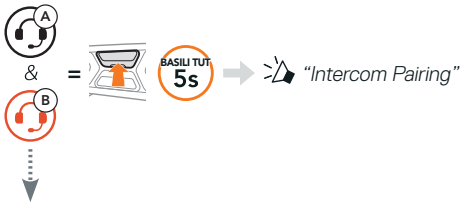

SC2, bir Sena kulaklık ile otomatik olarak eşleşecektir.

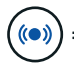

SC2 (ana birim) üzerinde iki kez mavi yanıp<br>= sönen LED **interkomların eşleştirildiğini** onaylar.

Not: İnterkom Arkadaşlarınız C ve D ile eşleştirmek için yukarıdaki adımı tekrarlayın.

## **İKI YÖNLÜ İNTERKOM**

#### Son Gelen, İlk Hizmet Alır

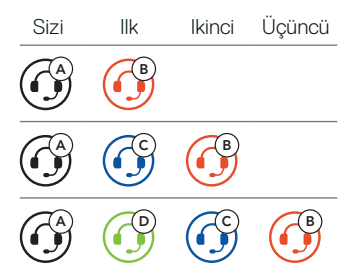

#### 1–3 Arkadaşla İnterkom Başlatam ve Bitirme

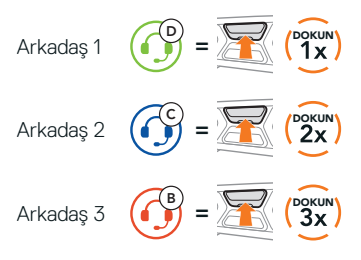

### **FM RADYO**

#### FM Radyo Açık ve Kapalı

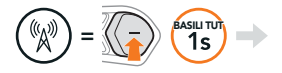

 $\sum$  "FM on. ###" veya "FM off"

#### Kanal Tarama ve Taramayı Durdurma

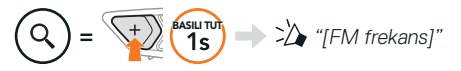

#### Kanal Arama

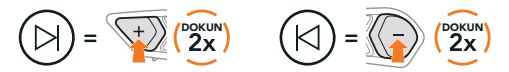

## Ön Tanımlı Kanallar Arasında Gezinme

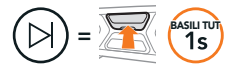

Not:

- **•**SCHUBERTH SC2 Uygulaması veya SCHUBERTH Device Manager ile FM kanallarını ön tanımlı yapabilirsiniz.
- **•**Eğer SC2 iletişim sistemi, tamamen Karbon olarak üretilmiş kasklara takılıyorsa, karbon fiber kabuğun elektromanyetik parazit koruma özellikleri, FM sinyallerinin netliğini etkileyebilir.

## **SESLİ KOMUT**

SC2'nin Sesli Komut özelliği belirli işlemleri sadece sesinizi kullanarak yapmanıza olanak tanır.

Mesh Intercom'u Açma "Hey Sena, Mesh On"

Müzik Çalma "**Hey** Sena, "Hey Sena,"<br>"Play Music

Gelen Bir Çağrıyı Gelen Bir Çağrıyı<br>Cevaplama "Answer"

Not: Sesli komutların tam listesini içeren ayrıntılı bilgi için Kullanım Kılavuzuna bakın.

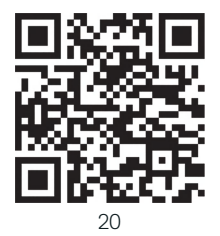

## **KURULUM MENÜSÜ**

#### Kulaklık Kurulum Menüsüne Erişme

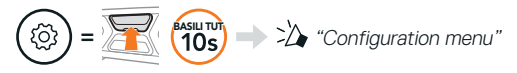

#### Menü Seçenekleri Arasında Gezinme

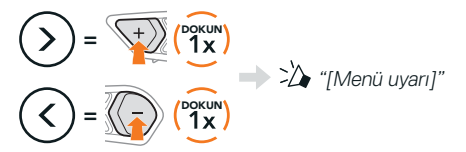

#### Menü Seçeneklerini Uygulama

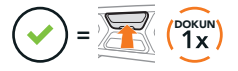

## **SORUN GIDERME**

#### SC2 Fabrika Ayarlarına Sıfırlama

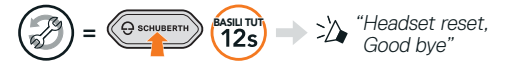

#### SC2 Remote Control Fabrika Ayarlarına Sıfırlama

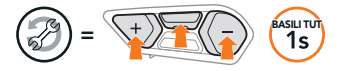

#### Uzaktan Kumanda Eşleştirme

Pakette bulunandan farklı bir SC2 Remote Control kullanıyorsanız, SC2 ve SC2 Remote Control'ü eşleştirmek için aşağıdaki prosedürü izleyin.

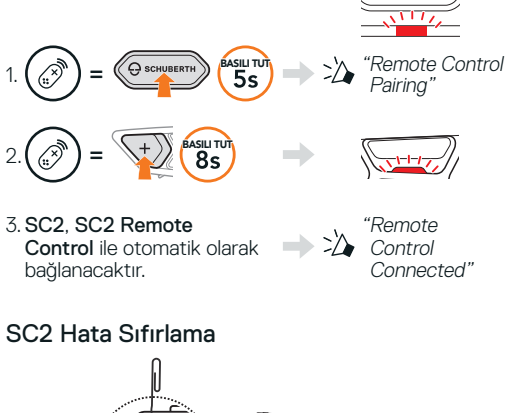

 $=$   $\sqrt{\sqrt{2-\frac{1}{2}}}\sqrt{2-\frac{1}{2}}\sqrt{2+\frac{1}{2}}$ 

Not: Hata Sıfırlama, kulaklığı fabrika varsayılan ayarlarına döndürmez.

## **HIZLI BAŞVURU**

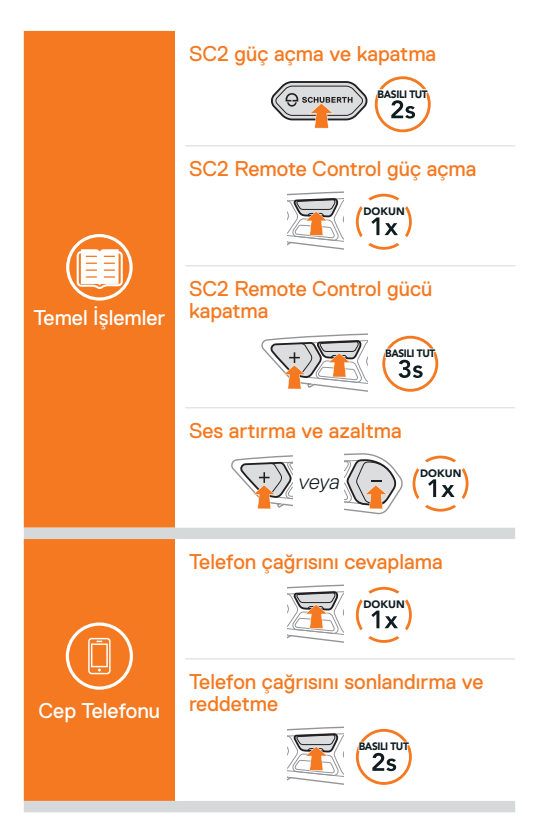

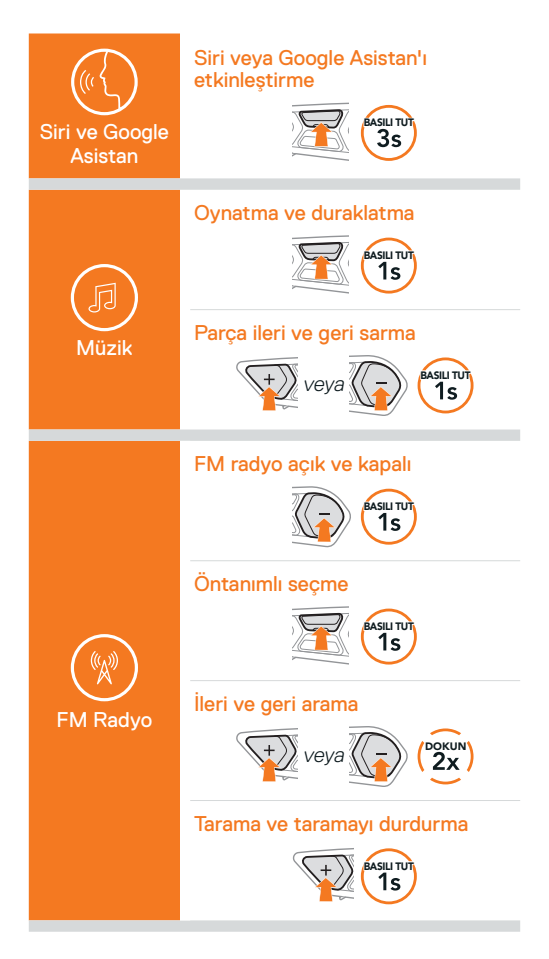

#### Mesh Intercom açma ve kapatma

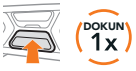

#### Kanal ayarı

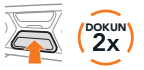

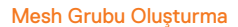

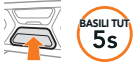

#### Mesh Sıfırlama

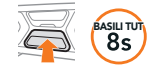

#### Mikrofonu etkinleştirme ve devre dışı bırakma

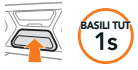

#### İnterkom Eşleştirme

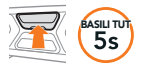

#### İnterkom başlatma ve bitirme

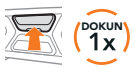

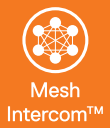

İnterkom

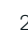

Producer: Sena Technologies Co., Ltd. 19, Heolleung-ro 569-gil, Gangnam-gu Seoul 06376, Republic of Korea

Importer in Europe: SCHUBERTH GmbH Stegelitzer Straße 12 D-39126 Magdeburg, Germany

Importer in US: SCHUBERTH North America 9920 Pacific Heights Blvd., Suite 150 San Diego, CA 92121

1.3.0\_TR\_December2023

#### **[WWW.SCHUBERTH.COM](http://WWW.SCHUBERTH.COM)**

Değişebilir. Yanlışlar ve hatalar için sorumluluğumuz yoktur.